# **Alternative Möglichkeit für die Übermittlung der Programme 2019 an das MIT**

Entgegen den Anweisungen der ISOV-Mitteilung 8/2019 ist es nicht notwendig eine neue Version des Programms 2019 zu erstellen, um es an das MIT zu senden. **Ab dem 07/01/2020** wird für alle Vergabestellen, die das Programm 2019 noch nicht übermittelt haben, für das Profil des Programmer\_VS im Menü "Aktionen" eines veröffentlichten Programms, die Schaltfläche "An das MIT senden" zur Verfügung stehen. Dies gilt **nur für die Programme, die nie an das MIT übermittelt wurden**, sowohl für die leeren Programme, als auch für jene die Ankäufe/Bauvorhaben aufweisen.

Nach der Übermittlung, mit Erfolg, wird die Schaltfläche "An das MIT übermitteln" nicht mehr zur Verfügung stehen.

Nach der Übermittlung, ohne Erfolg, wird die Schaltfläche "Erneut an das MIT senden" für einen weiteren Versuch zur Verfügung stehen (diese Schaltfläche ist aktuell bereits für die Programme, die ohne Erfolg übermittelt wurden, vorhanden)

### **Erstellen eines Programms 2020 im Fall von leeren Programmen 2019**

Wenn eine VS im Programm 2019 kein Bauvorhaben/Ankauf programmiert hat, muss das Programm 2020 mit Hilfe der Funktion "**Neues Zweijahresprogramm**" und "**Neues Dreijahresprogramm**", die die sich auf dem Bildschirm der Programmliste befindet, anstatt mit der Funktion "Neues Programm der nächsten Jahre", erstellt werden.

#### **Vorhandensein von Bauvorhaben/Ankäufen für das Jahr 2019 die nicht gestartet wurden**

Man weist darauf hin, dass wenn in der Programmierung 2019 einer VS/KS Bauvorhaben und/oder Ankäufe vorhanden sind, die **nicht** als **gestartet** gekennzeichnet wurden, die **Erstellung der Zweijahres und Dreijahresprogramme nur ab dem 07/01/2020 möglich** ist. Dies ist einem notwendigen technischen Eingriff geschuldet, der sicherstellen soll, dass der CUI, der bereits in der Programmierung 2019 vorhandenen Bauvorhaben/Ankäufe, beibehalten wird.

Um die Programmierung 2020 korrekt durchzuführen, müssen die VS in dessen Programmierung 2019 nicht gestartete Bauvorhaben/Ankäufe vorhanden sind:

- 1. Programme mit dem ersten Programmierungsjahr 2020 erst nach dem 07/01/2020 erstellen;
- 2. Evtl. Programme mit dem ersten Programmierungsjahr 2020 im Stauts "Entwurf" vor dem 07/01/2020 löschen.

Ab dem 07/01/2020 wird es möglich sein, einen Entwurf des "Programms 2020" zu erstellen, in dem die im Jahr 2019 nicht gestarteten Bauvorhaben/Ankäufe wieder vorgeschlagen werden und deren CUI beibehalten wird. Die Erstellung des Programms muss mit Hilfe der Funktion "Neues Programm **der nächsten Jahre**" erstellt werden. Von Seiten der Kostenstelle ist die erneute Verteilung der finanziellen Ressourcen vorzunehmen, bevor das Programm zur Genehmigung gesendet wird.

Beispiel der auszuführenden Aktionen zur Verwaltung der finanziellen Ressourcen:

*Abbildung 1: In das Programm im Status "Aktiv und veröffentlicht" einsteigen und auf die Schaltfläche "Neues Programm der nächsten Jahre" klicken*

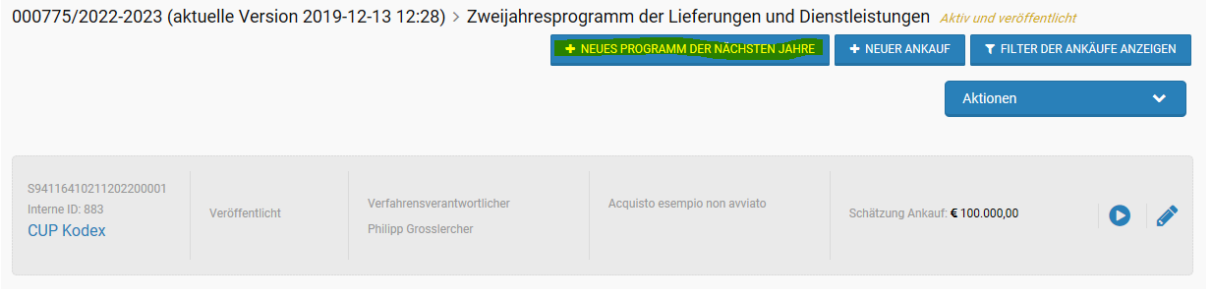

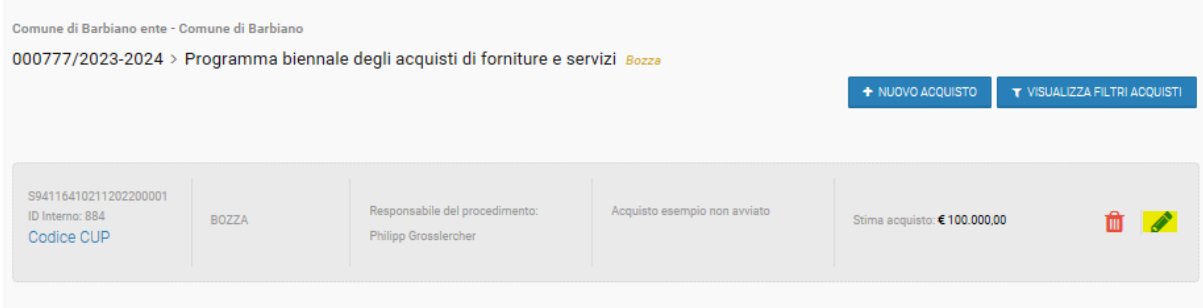

# *Abbildung 3: Beispiel der Finanziellen Ressourcen im Programm 2019*

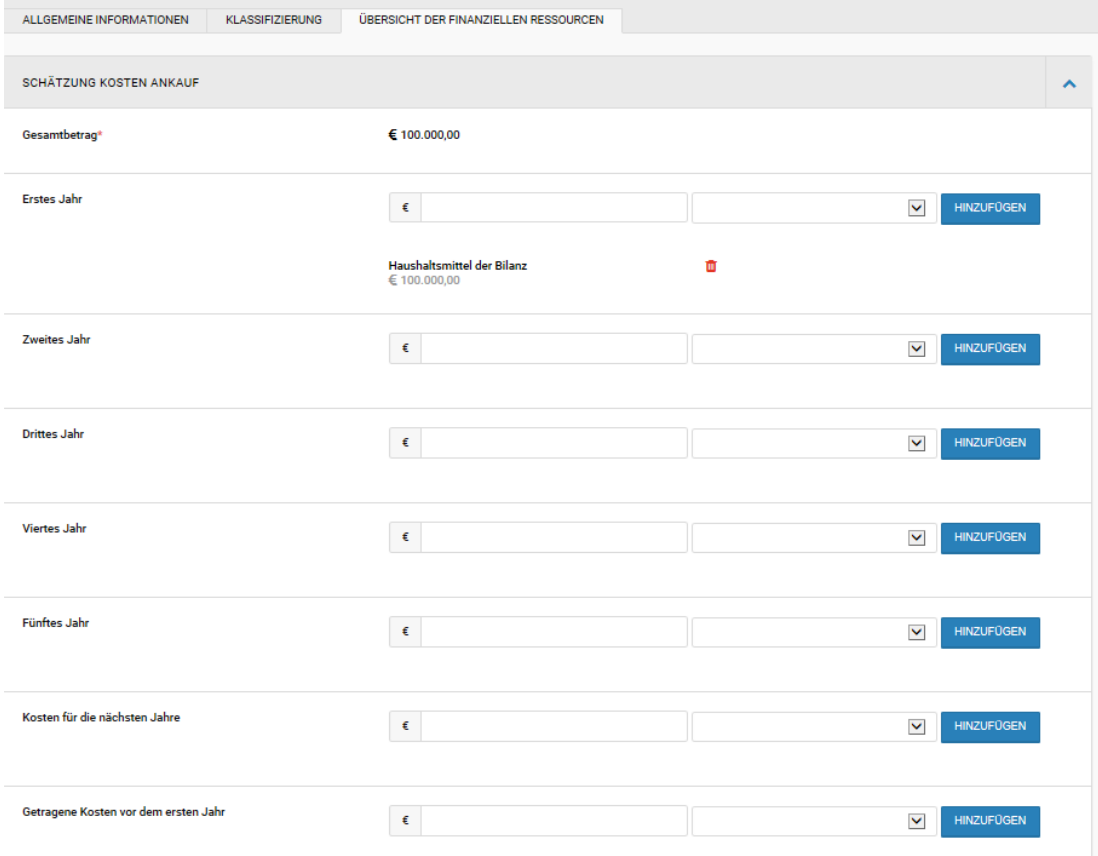

# *Abbildung 4: Finanzielle Ressourcen nachdem der Ankauf/Bauvorhaben übernommen wurde (Programm 2020)*

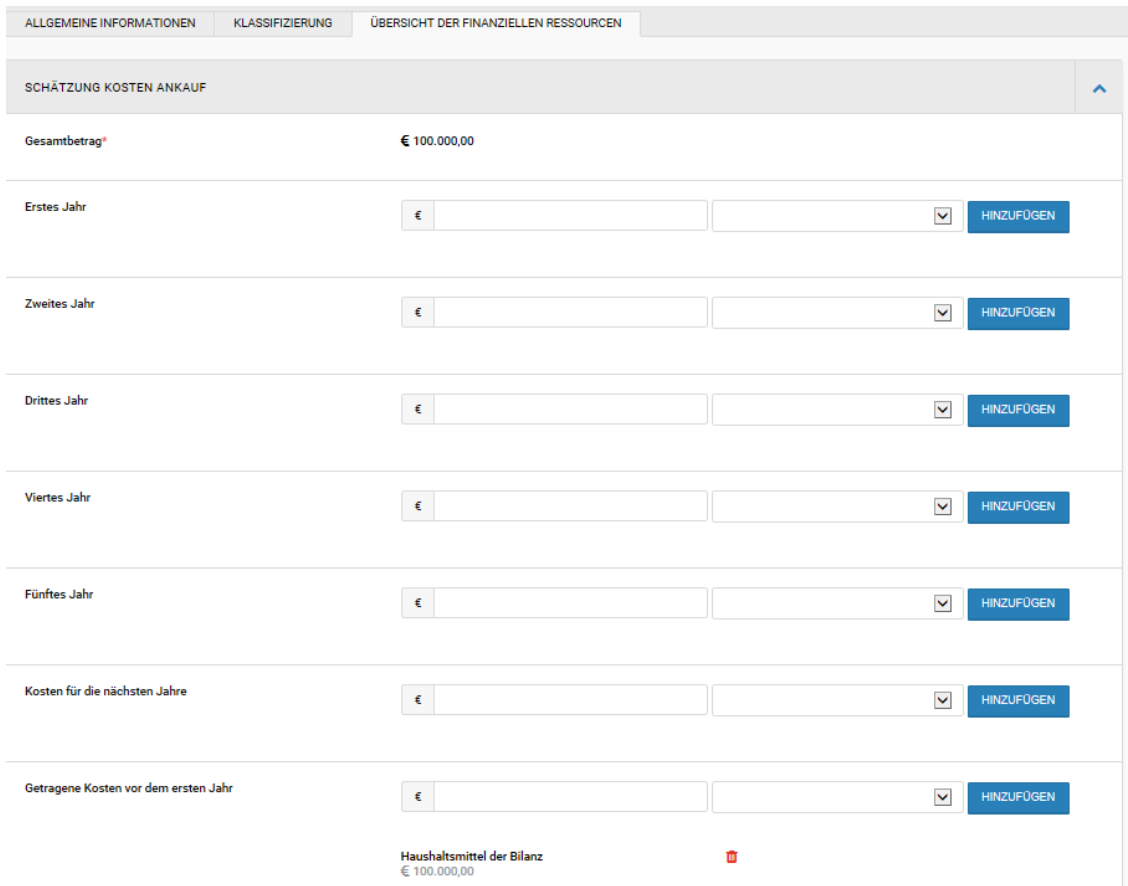

*Abbildung 5: Berichtigung der finanziellen Ressourcen (die Verteilung zwischen den Jahren berichtigen). Die Aktionen in Abb. 2-5 für alle übertragenen Ankäufe/Bauvorhaben durchführen.*

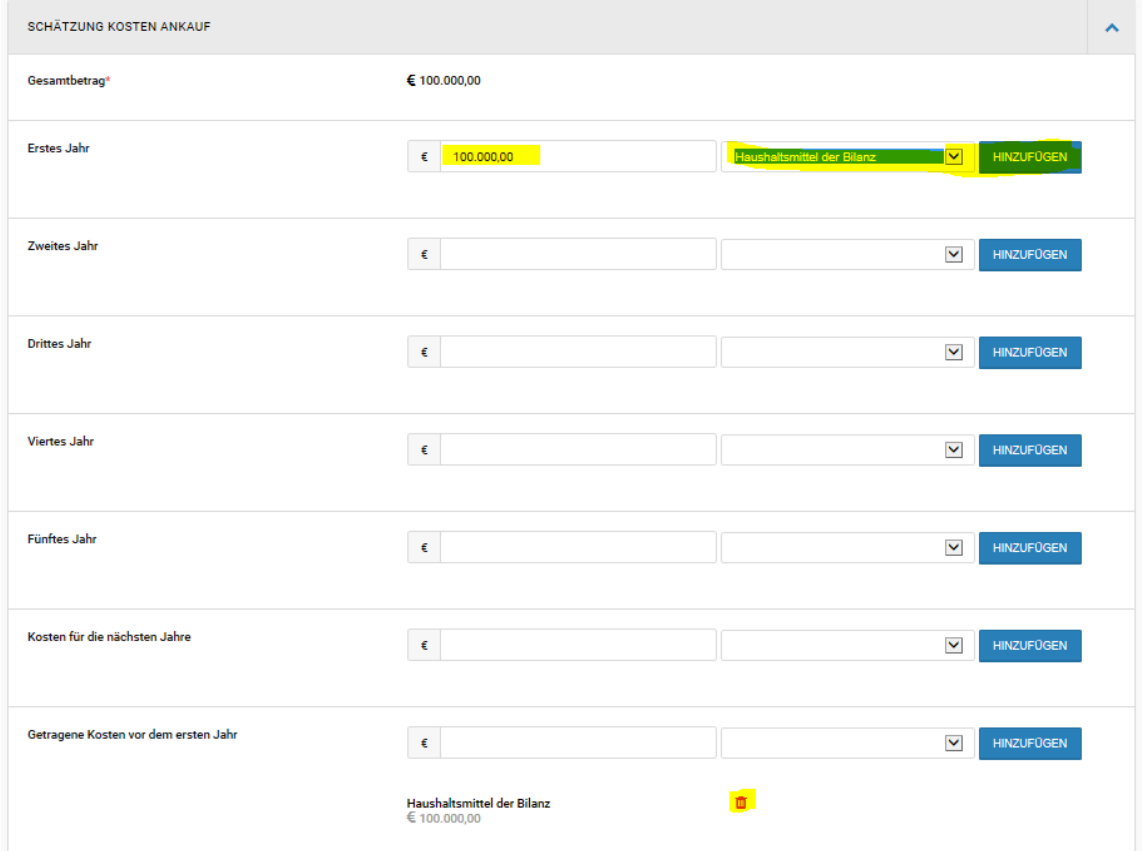